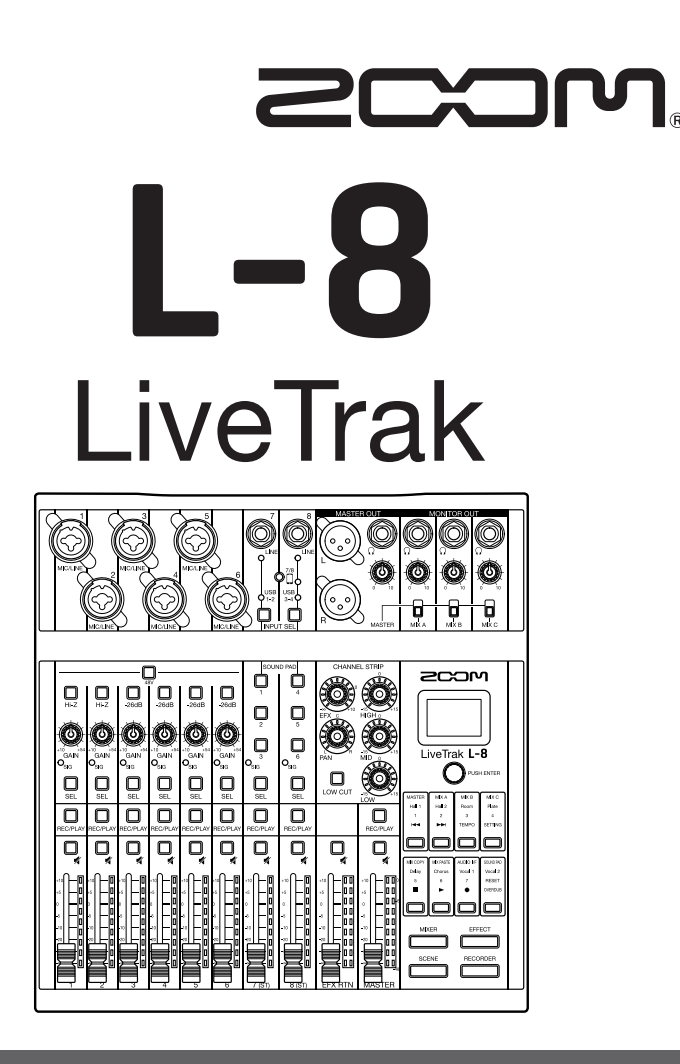

## **Quick Guide**

You must read the Usage and Safety Precautions before use.

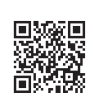

The Operation Manual can be downloaded from the ZOOM website (www.zoom. jp/docs/l-8). This page has files in PDF and ePub formats. The PDF file format is suitable for printing on paper and reading on a computer. The ePub format can be read with electronic document readers and is designed for reading on smartphones and tablets.

#### **© 2020 ZOOM CORPORATION**

Copying or reprinting this manual in part or in whole without permission is prohibited.

Product names, registered trademarks and company names in this document are the property of their respective companies. All trademarks and registered trademarks in this document are for identification purposes only and are not intended to infringe on the copyrights of their respective owners. You might need this manual in the future. Always keep it in a place where you can access it easily.

The contents of this manual and the specifications of the product could be changed without notice.

# L-8 overview

## Connection examples

### █ **Podcasting**

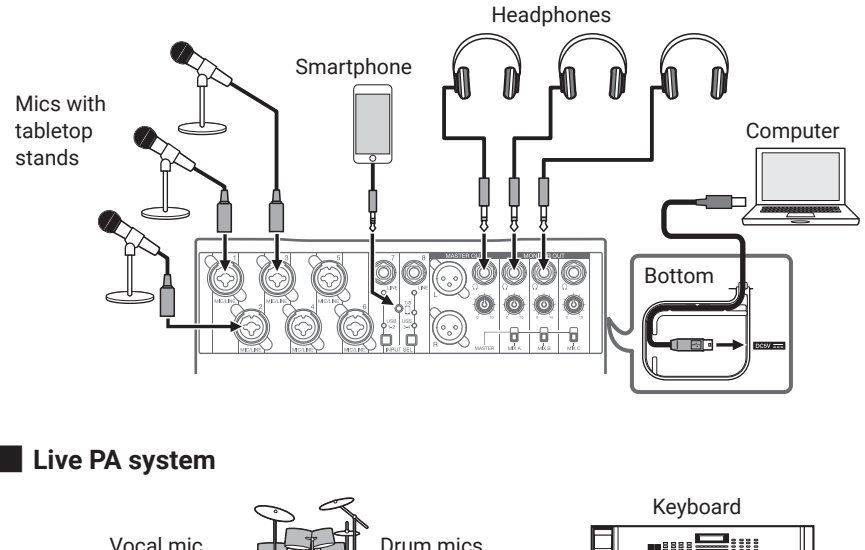

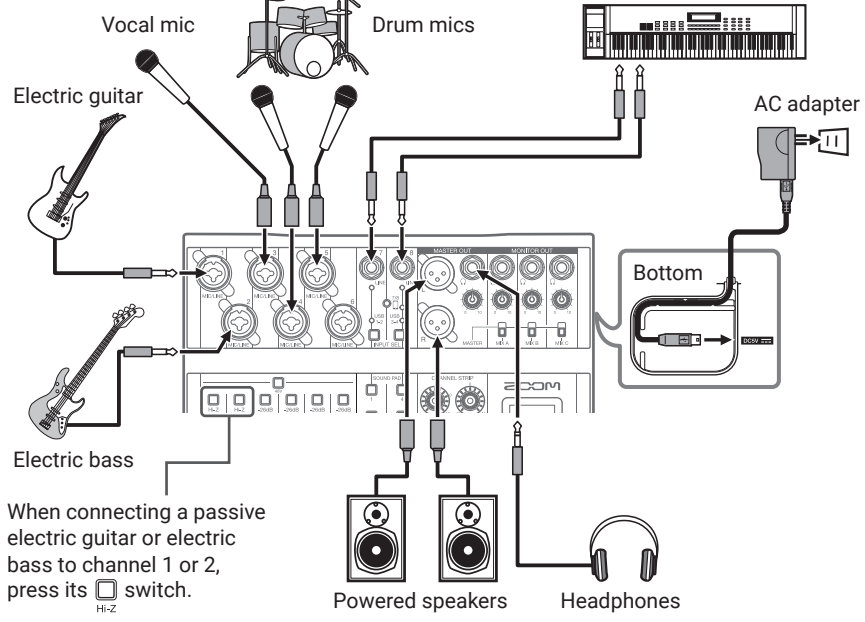

### Signal flow

The  $L - B$  is a digital mixer with eight input channels. Audio is input, processed and output in the order shown by the arrows below.

- **1.** Connect a mic or instrument and input sound.
- **2.** Adjust the sound quality and volume of each channel.
- **3.** Adjust the overall volume.
- **4.** Connect speakers or headphones and output sound.

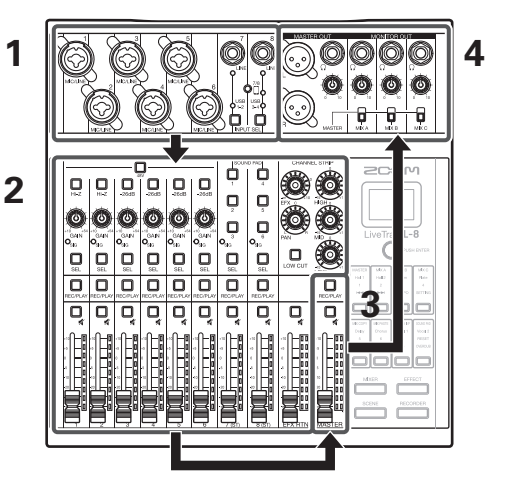

### Mode and Function buttons

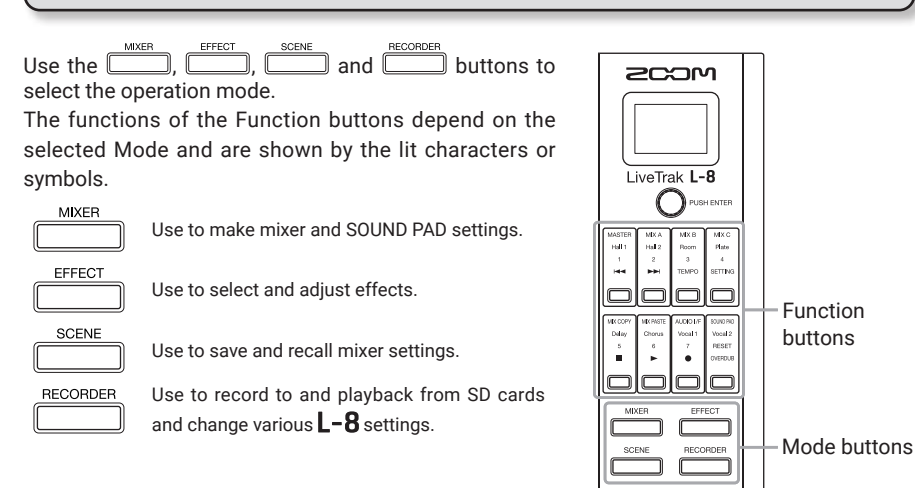

### Turning the power on

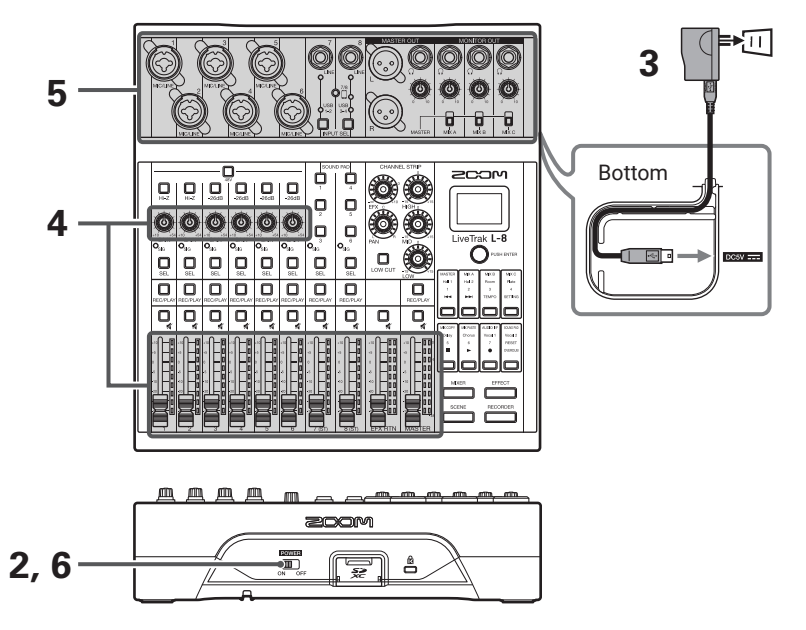

- 1. Confirm that the output devices connected to the  $L$ -8 are turned off.
- **2.** Confirm that  $\text{max}_{\text{on}}$  is set to OFF.
- **3.** Plug the AD-17 AC adapter designed for this unit into an outlet. The  $L - B$  can also run on AA batteries. **HINT**
- **4.** Set all  $\mathbb{Q}$  knobs and faders to their minimum values.
- **5.** Connect instruments, mics, speakers and other equipment.
- **6.** Set  $\overline{\text{max}}$  to ON.
- **7.** Turn on the output devices connected to the  $L 8$ .

#### **NOTE**

- When using a condenser mic, turn  $\Box$  on. When connecting a device that does not support phantom power, turn  $\Box$  off.
- The power will automatically turn off if the  $L-8$  is unused for 10 hours. To make the power always stay on, disable the automatic power saving function See the Operation Manual for setting procedures.

### Turning the power off

- **1.** Minimize the volume of output devices connected to the  $L 8$ .
- **2.** Turn off the power of output devices connected to the  $L 8$ .
- **3.** Set  $\text{max}$  to OFF. The following screen appears and the power turns off.

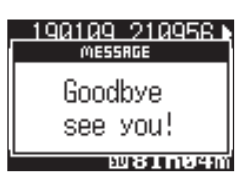

#### **NOTE**

When the power is turned off, the current mixer settings are saved in the project on the SD card. If they cannot be saved to the SD card, they will be saved in the  $\mathsf{L}\text{-}\mathsf{8}$ .

### **Setting the date and time**

The first time you turn the power on after purchase, you must set the date/time.

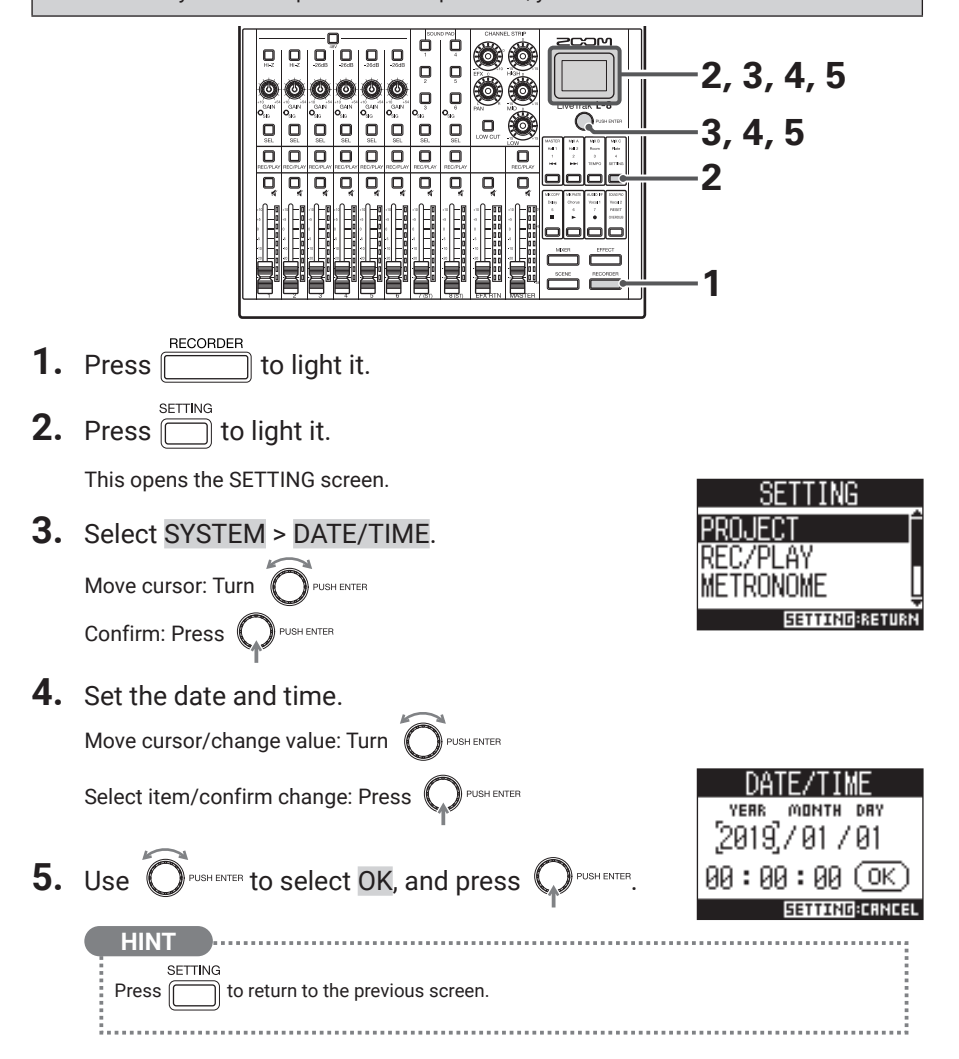

### **Outputting input sounds from output devices**

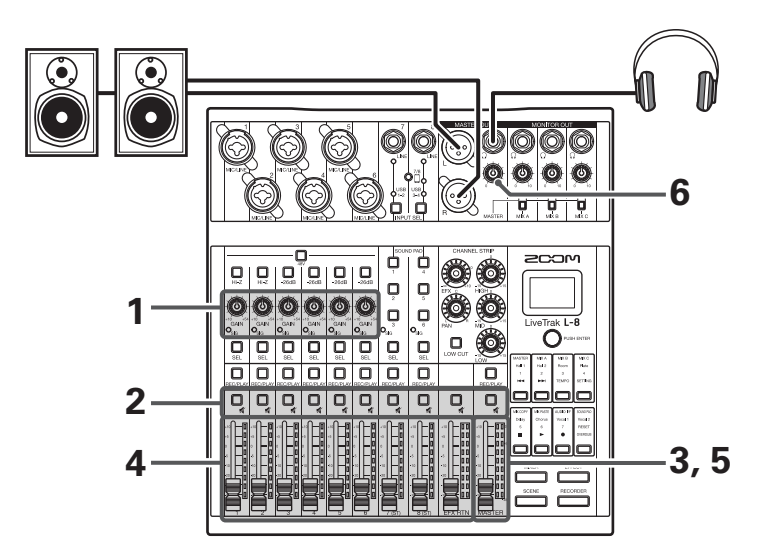

**1.** Use  $\mathbb{C}$  to adjust the input signals while inputting sound from instruments and mics.

For channels 7 and 8, adjust the volumes on the connected devices.

**NOTE**

Adjust levels so that  $\mathsf{O}_{\mathsf{SIG}}$  indicators do not light red.

- **2.** Turn  $\Box$  off (unlit) for the MASTER and the channels with sound you want to output.
- **3.** Set the MASTER fader to 0.
- **4.** Use the channel faders to adjust the volumes.
- **5.** Use the MASTER fader to adjust the overall volume.
- **6.** Use  $\overline{\textcircled{\mathbb{C}}}$  to adjust the headphone volume.

### Switching channel 7 and 8 inputs

Channels 7 and 8 can use the following inputs.

#### LINE input

Use the input jacks to connect line level equipment. For example, connect keyboards or audio devices.

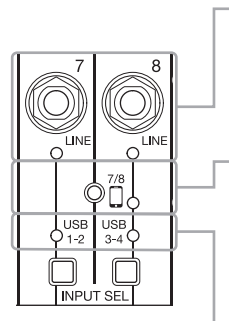

#### Smartphone input (channel 8 only)

A smartphone can be input in stereo using channel 8. When podcasting, this enables input from a connected smartphone of guests participating remotely. By using a four-pole mini-plug cable, the signal can be input from a smartphone and the signal mixed by the  $L - B$  can be sent back to it simultaneously. Since this output signal does not include the sound from channel 8, guests participating by phone will not have an echo.

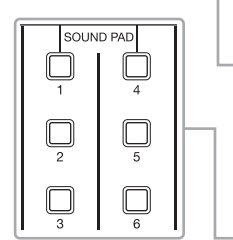

#### USB audio return

USB 1-2 and USB 3-4 are outputs from a connected computer that is using  $L - 8$  as an audio interface. Background music can be played from a computer during podcasting and live streaming.

#### SOUND PAD

Audio files (WAV format) can be assigned to the SOUND PAD buttons. Press one to play the assigned file. The level and playback method can be set for each pad. When shipped new, 13 sounds are already included for use.

### █ **Switching inputs**

**1.** Press  $\bigcup_{\text{NPUT SEL}}$  for channel 7/8 to select the input. The LED for the selected input lights.

**Channel 7** LINE input → USB 1-2 → SOUND PAD 1-3

**Channel 8** LINE input  $\rightarrow$  Smartphone input  $\rightarrow$  USB 3-4  $\rightarrow$  SOUND PAD 4-6

**NOTE**

Channel 8 smartphone input and channel 7 LINE input cannot be selected at the same time. Doing so will cause the channel 7 LINE indicator to blink.

## **Adjusting the tone and panning**

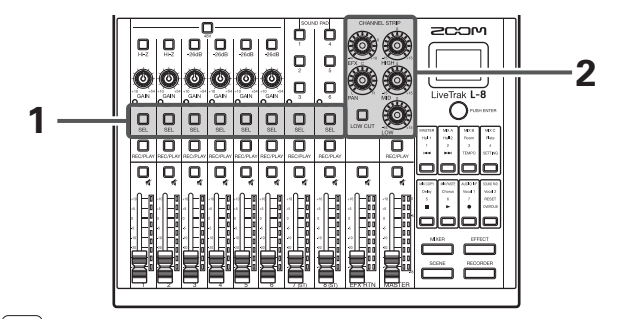

- **1.** Press  $\mathbb{E}$  to light it for the channel for which you want to adjust tone and panning.
- **2.** Use the knobs and button in the CHANNEL STRIP to adjust the tone and panning.

### █ **Adjusting the tone:**

Use the equalizer bands (HIGH, MID, LOW) to adjust the audio quality.

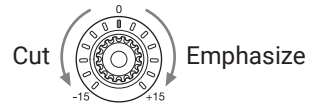

### █ **Adjusting the panning:**

Adjust the left-right position during stereo playback.

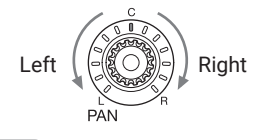

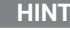

See the Operation Manual for details about the knobs and button.

### **Using the built-in effects**

The  $L - 8$  has a single bank with 8 types of send effects.

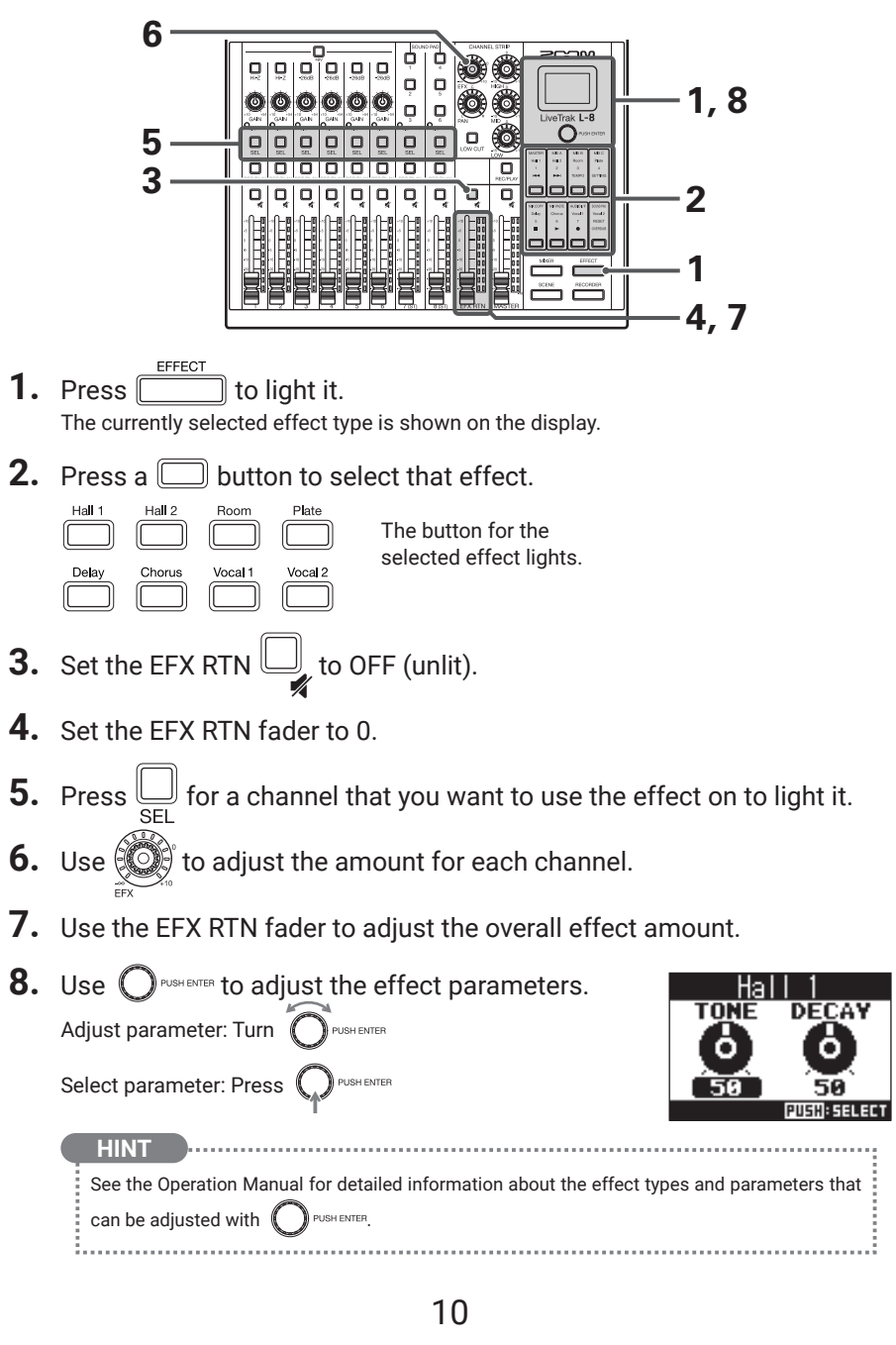

## Creating new projects

The  $L - B$  manages recording and playback data in units called projects.

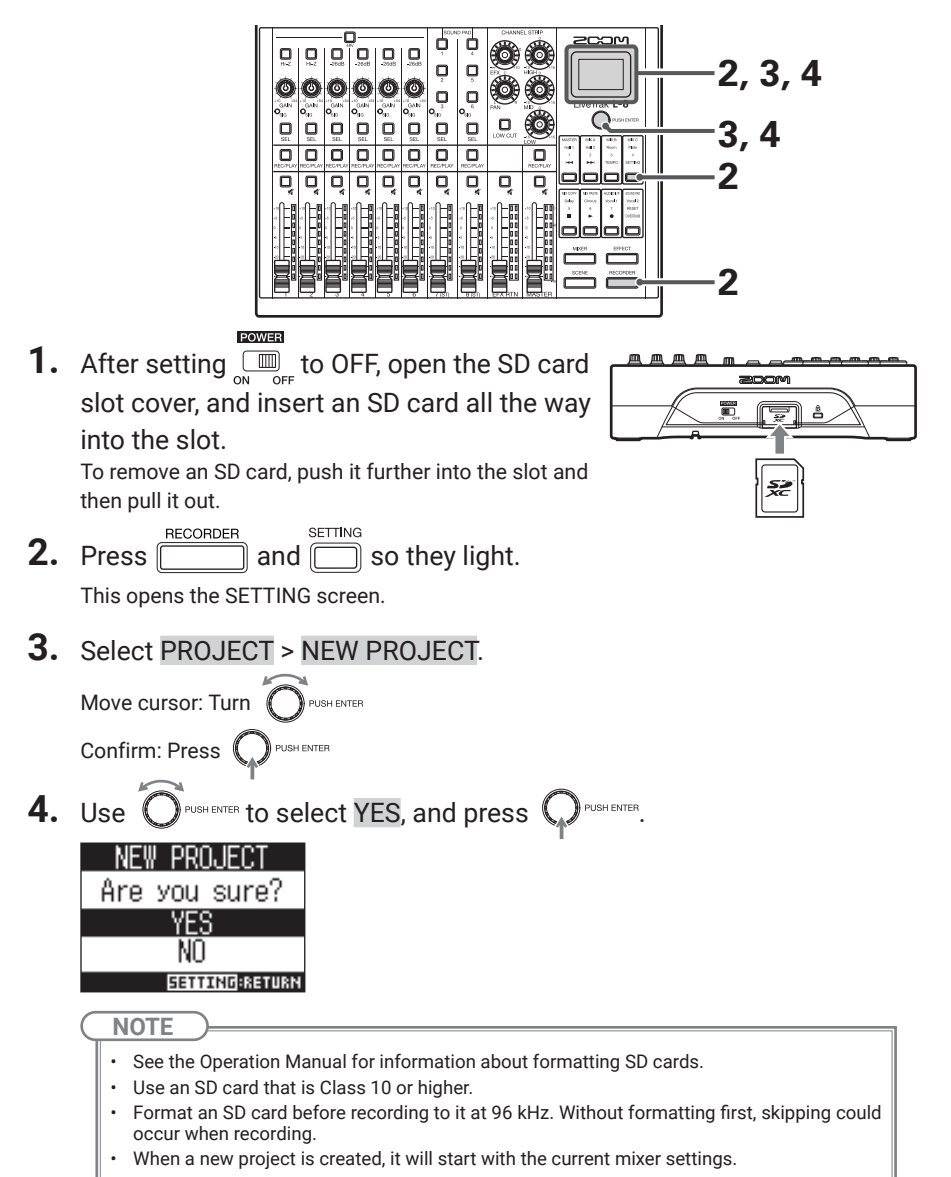

## **Recording/overdubbing and playing tracks**

The  $L - 8$  has recorder functions that enable simultaneous recording of up to 12 tracks and simultaneous playback of up to 10 tracks. The input signals of every channel and from the master fader output can be recorded and played back.

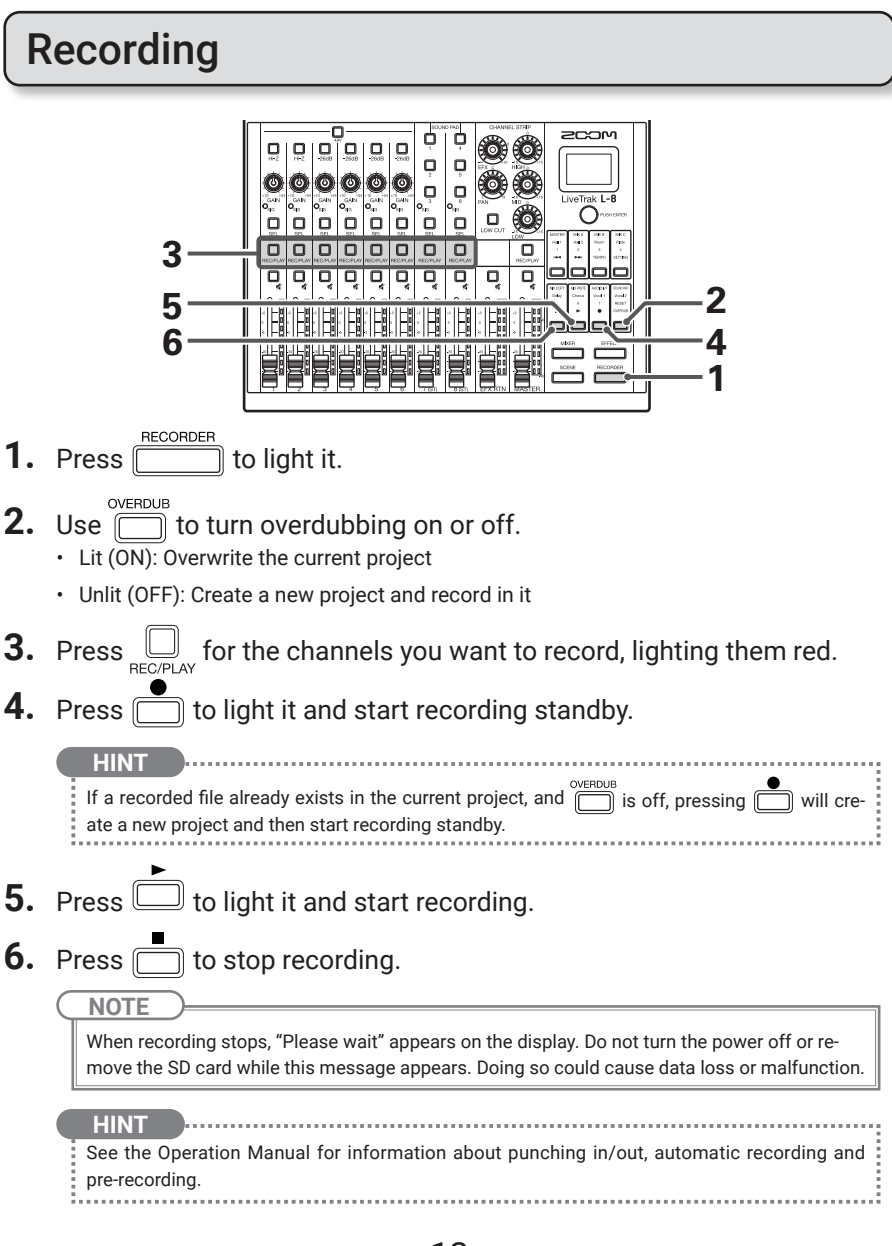

## Playing recordings

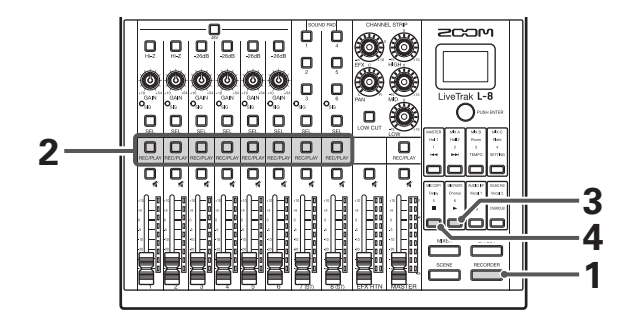

- **1.** Press **THEORDER** to light it.
- **2.** Press  $\mathbb{E}$  for the channels you want to play, lighting these buttons green.
- **3.** Press  $\Box$  to start playback.
	- l) lit: plaving back
	- blinking: paused
- 4. Press **that** to stop playback.

**NOTE**

Other channels cannot be played back when the MASTER channel is playing back.

#### **HINT**

- Playback signals are inserted before the equalizer section, so their EQ and panning settings can be adjusted during playback.
- See the Operation Manual for information about changing playback modes and selecting the playback project.

## **Functions**

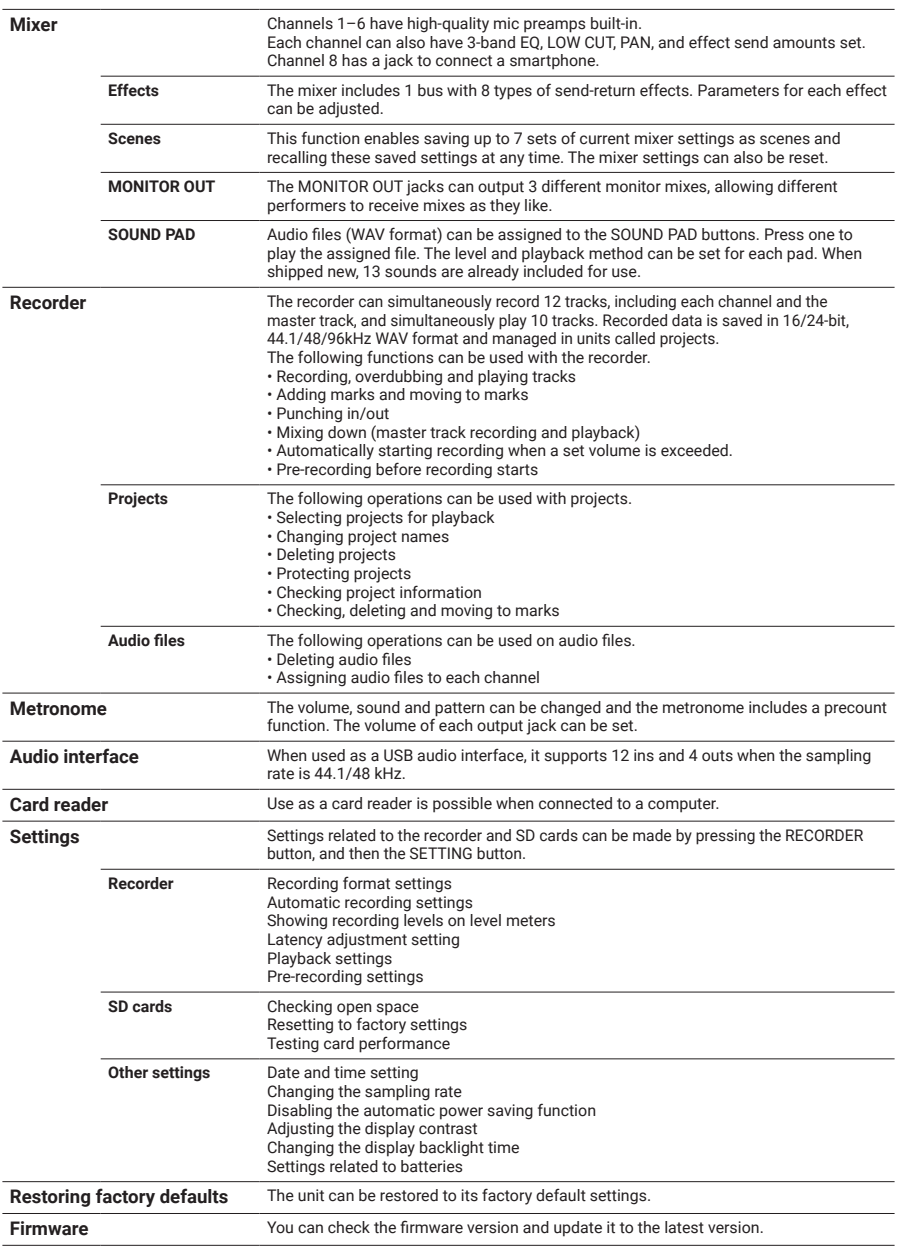

See the Operation Manual for details.

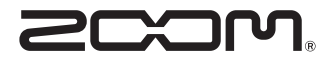

ZOOM CORPORATION 4-4-3 Kanda-surugadai, Chiyoda-ku, Tokyo 101-0062 Japan [zoomcorp.com](https://zoomcorp.com)